# **Statutory Bank Branch Audit through remote location Reports which we can consider from bank branch for identification of sample through various analysis from remote location**

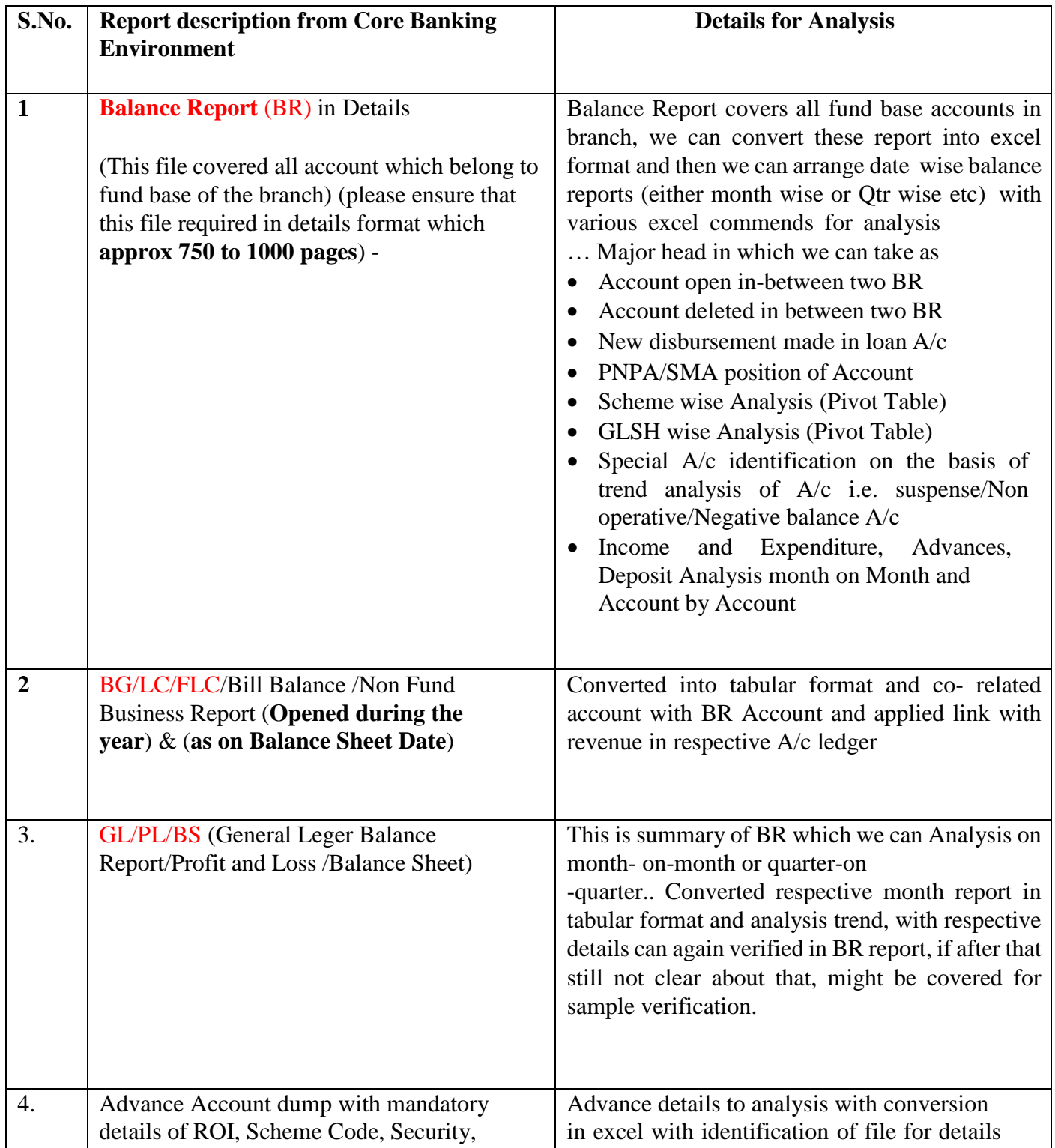

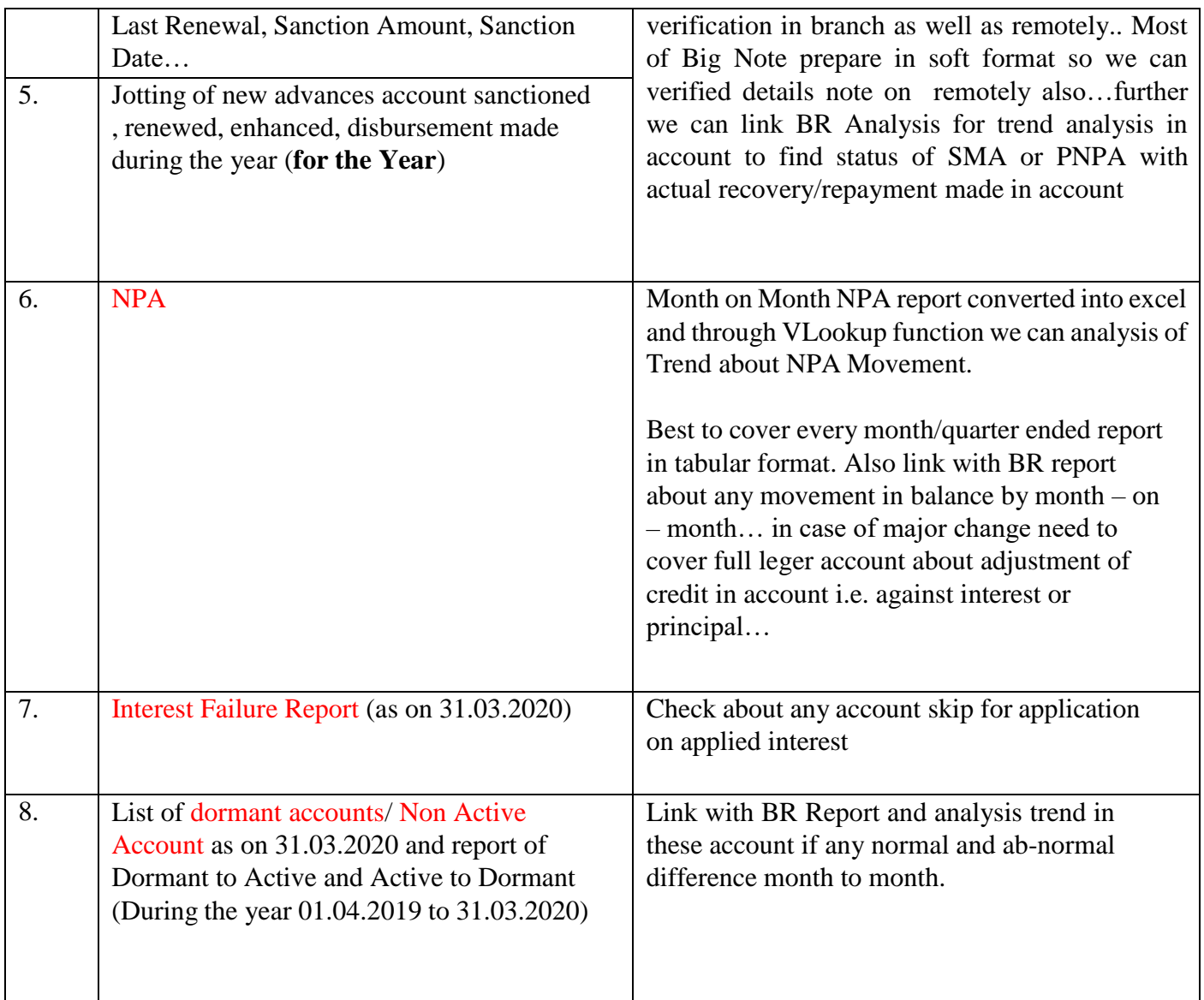

For smoothly process of our Audit for generates date from bank we try to compile various commands for generate/download some basic reports from CBS in banking environments.

Details of Core Banking Solution with various Bank (Before Merger of the PSU Bank)

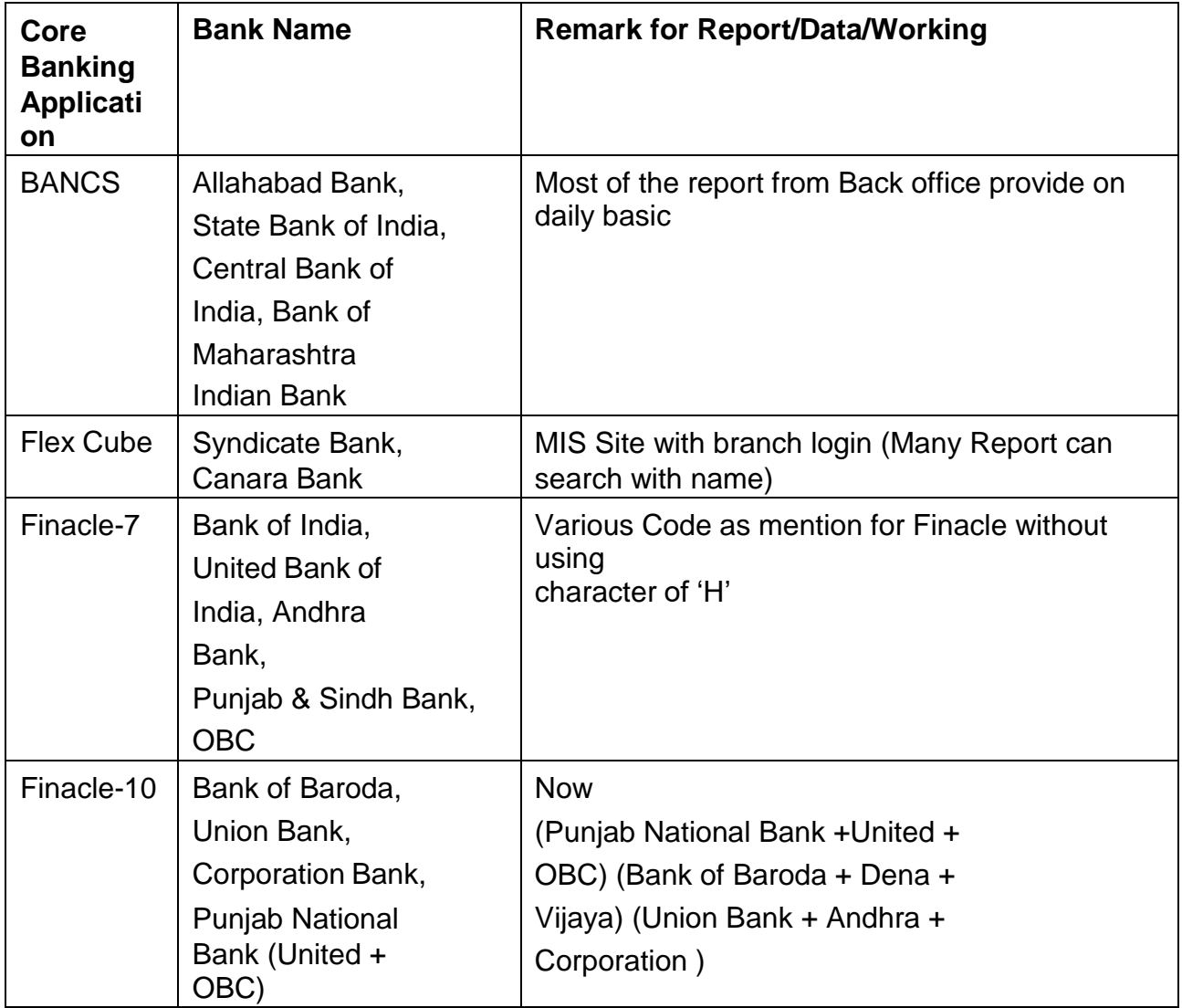

# **Reports which we require from bank branch for Data Analysis (SBI & Central Bank)**

Please note that all report requested below **directly extracted** in (Preference of.**Txt**) from Core banking Environment without any manual changes provided to us:

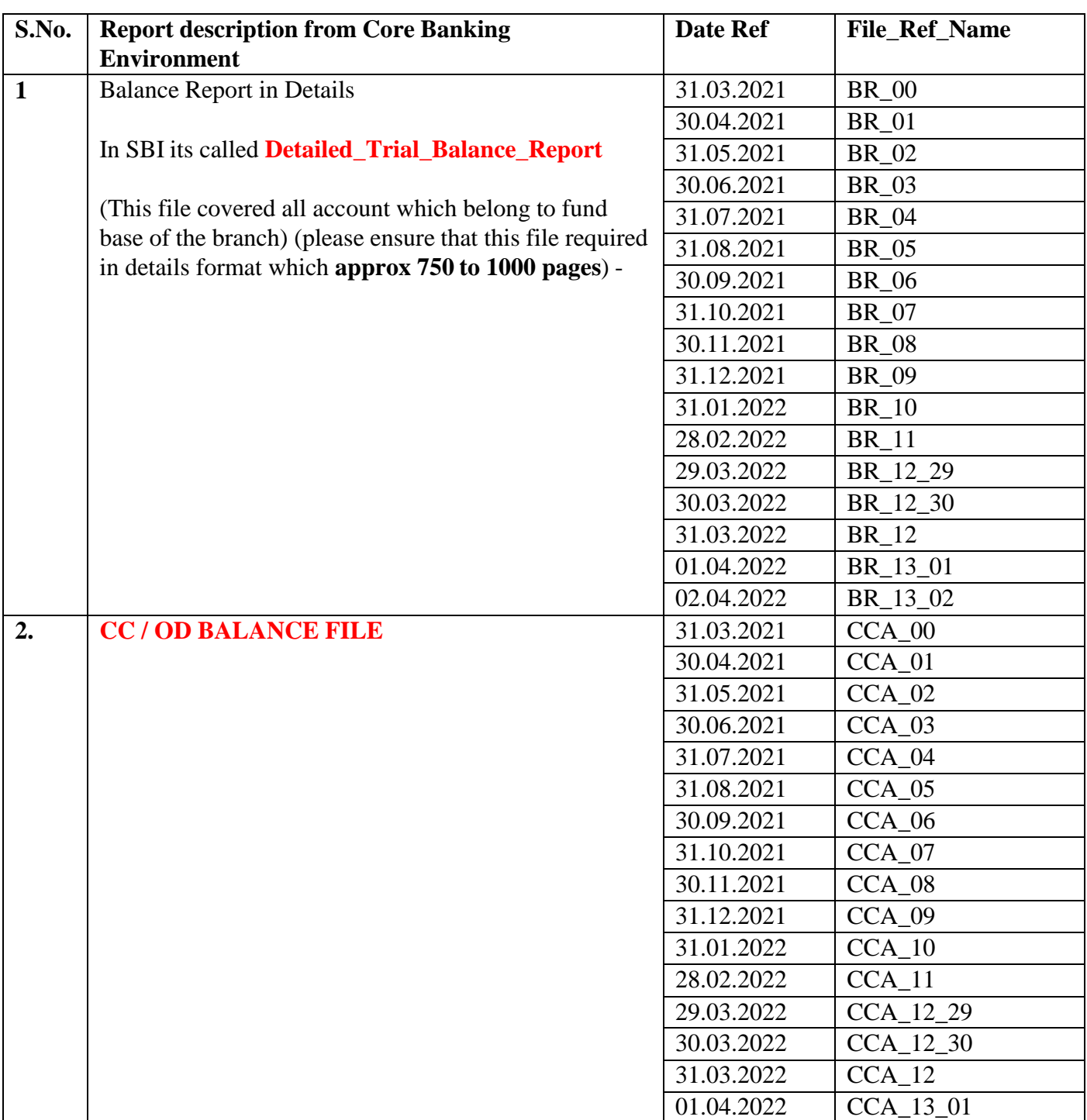

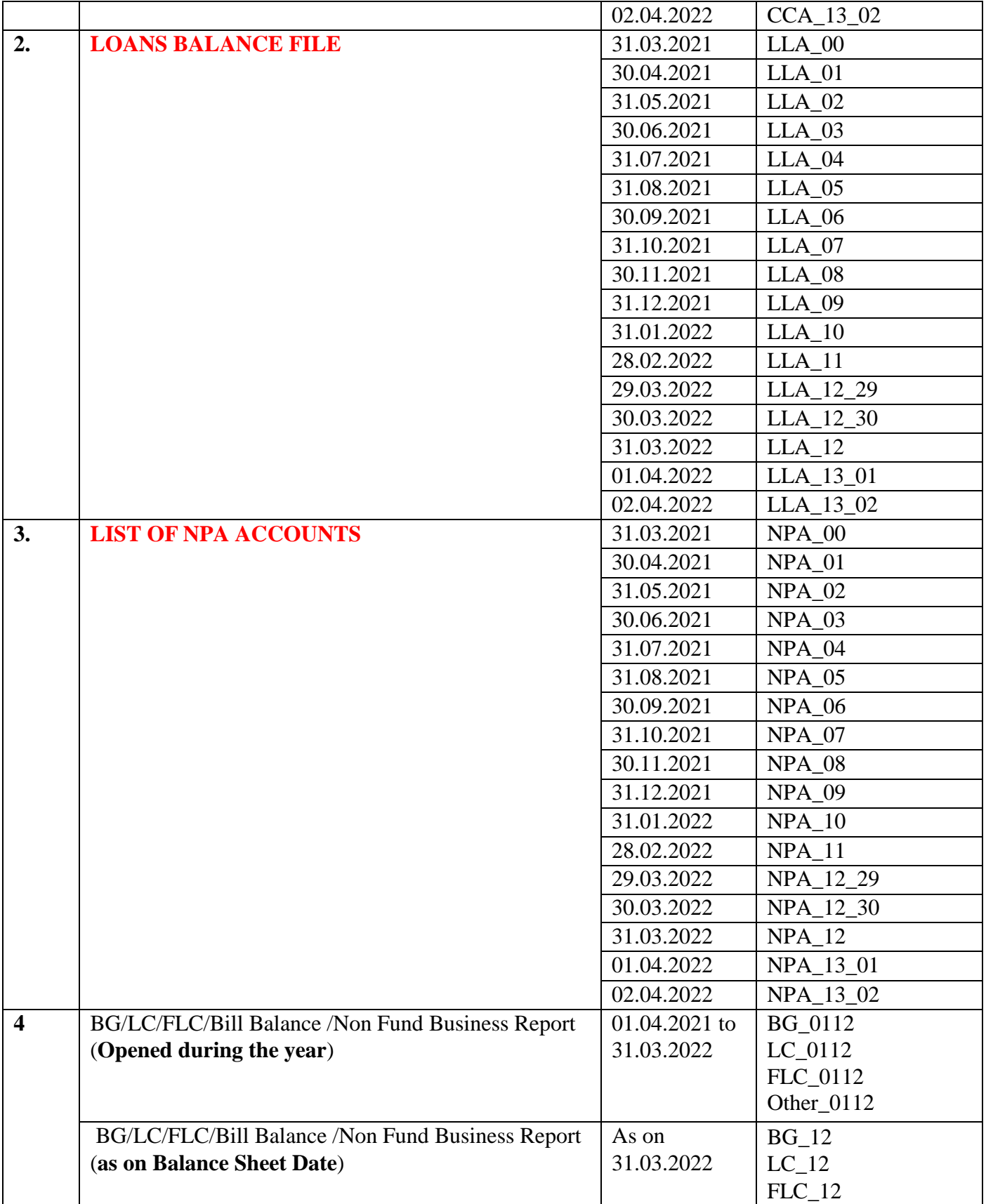

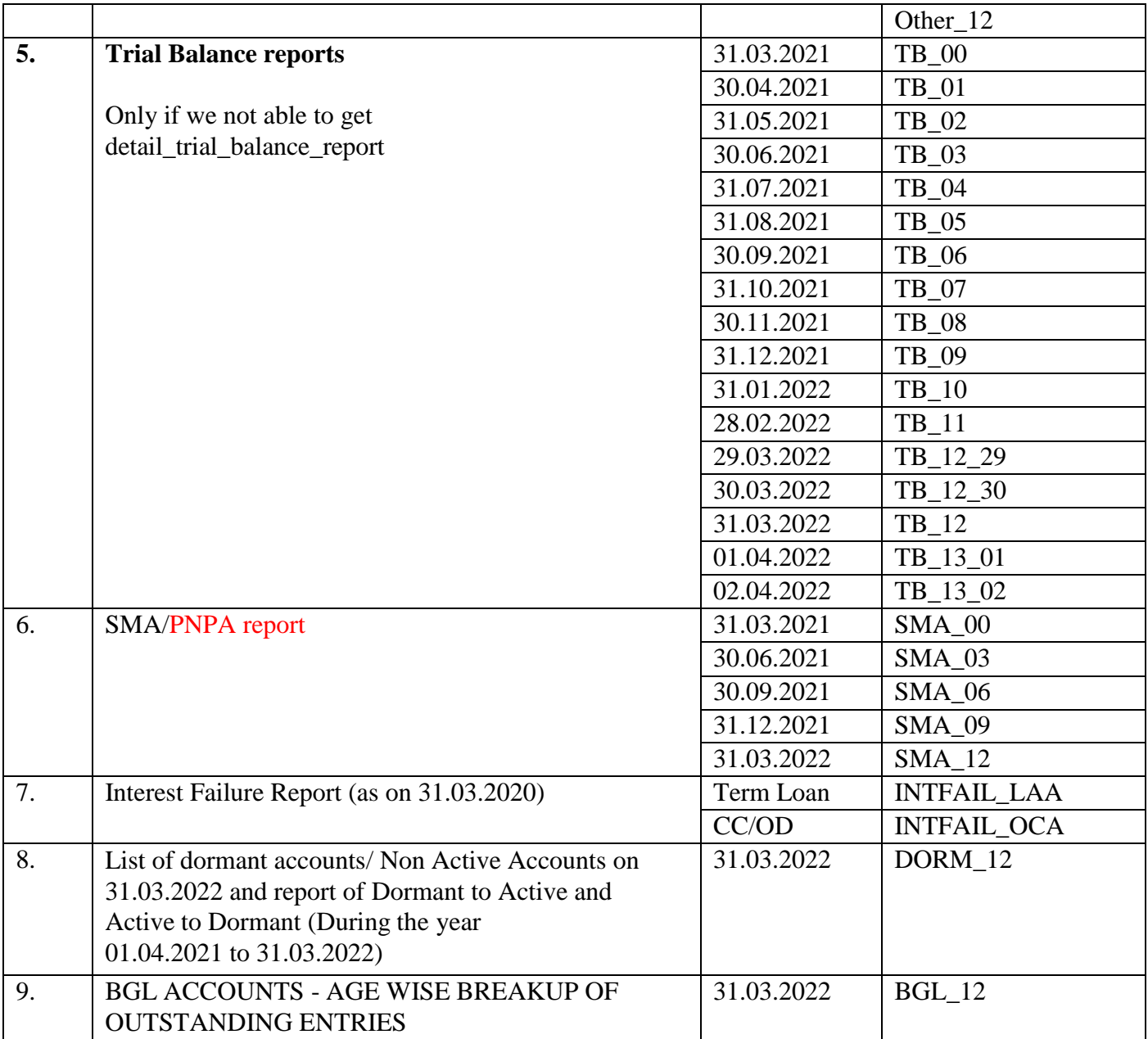

Apart from above we can ask below useful report, which is readymade halwa for us:-

- Customer\_Insurance\_report\_lond2393
- em insua
- Exception\_report\_for\_accounts\_with\_difference\_in\_Product\_level\_intt\_and\_ Account\_level\_intt\_lond2385
- exception\_report\_for\_interest\_rates\_variation\_depd0650
- excess
- GL DayBook
- HIGH\_VALUE\_CONTROLLER\_REPORT
- irr od
- List\_of\_accounts\_where\_Internal\_rating\_is\_required
- List\_of\_Limit\_Expired\_Expiring\_CCOD\_Accounts\_lonm2581
- Loans\_Doc\_Ren\_Exp\_Rep\_lonm2621
- Monthly\_return\_of\_irregular\_term\_loan\_lonm2425
- Obc
- Overdue\_Loans\_Lond2497
- SDV\_Locker\_Charges\_Due\_cfpd0556

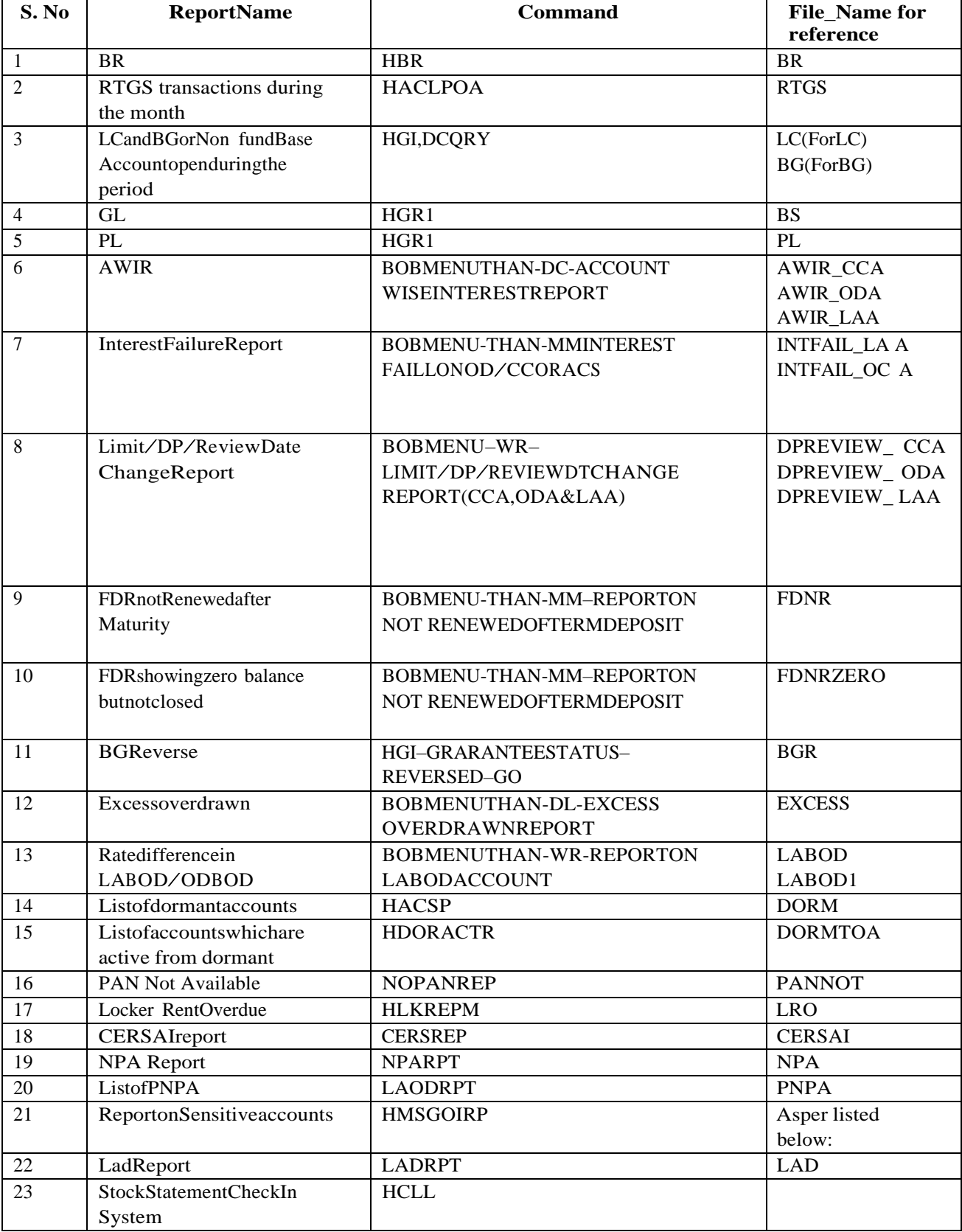

Following are the reports generate from Finacle 10 Menu for audit Bank of Baroda:

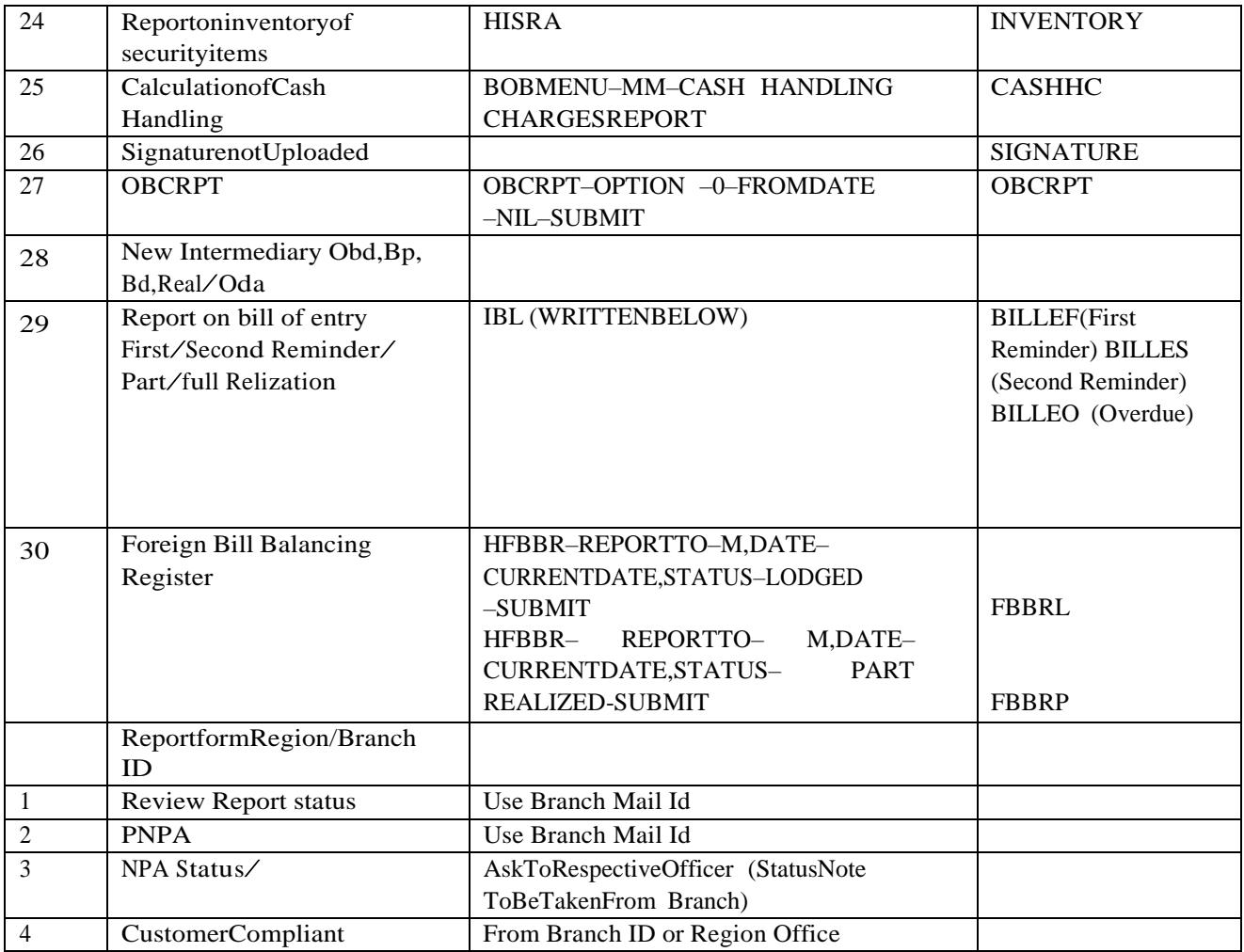

\*Reports on sensitive Accounts:

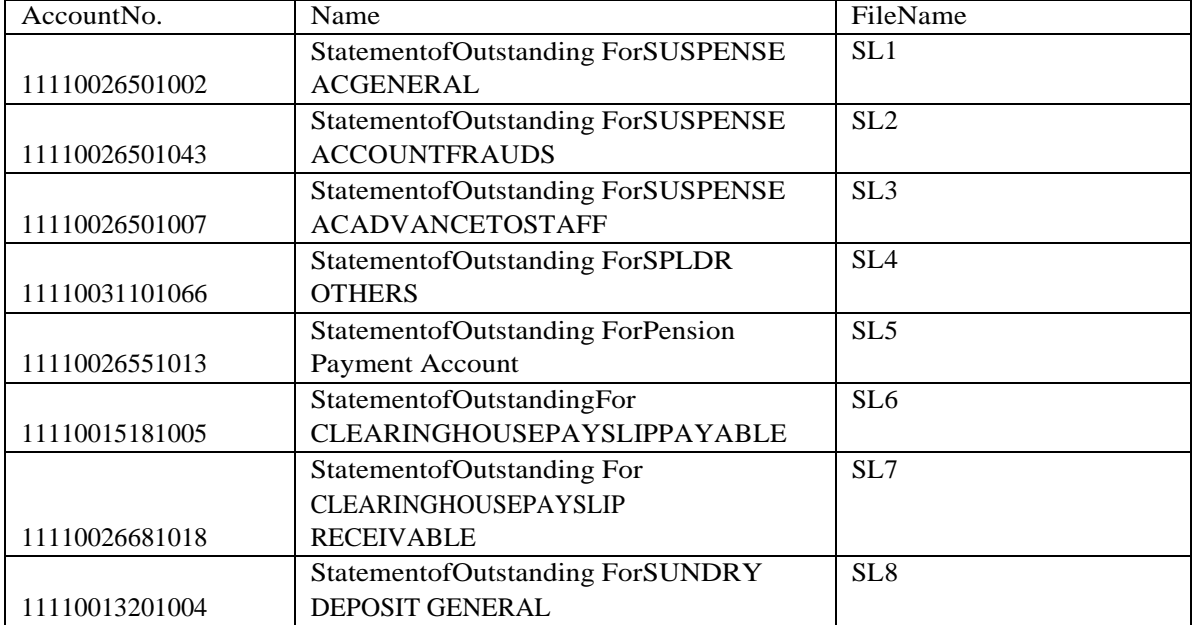

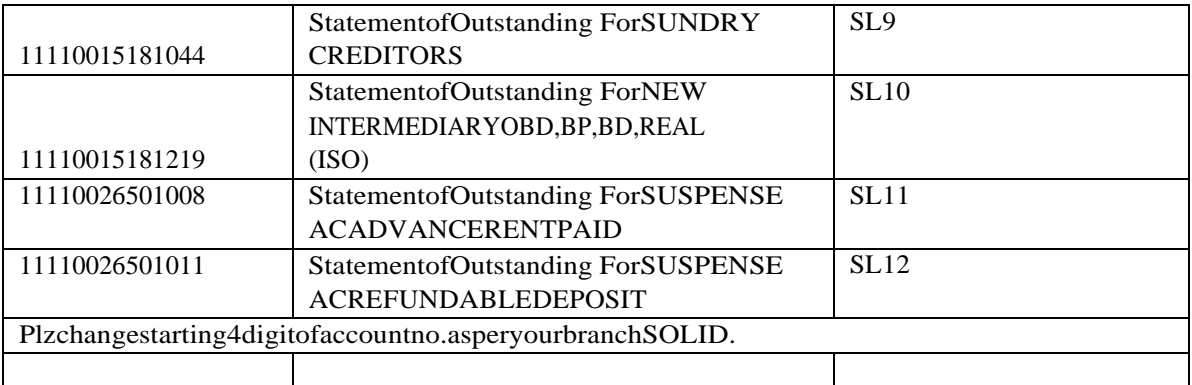

#### BR Report need to check and respective comment

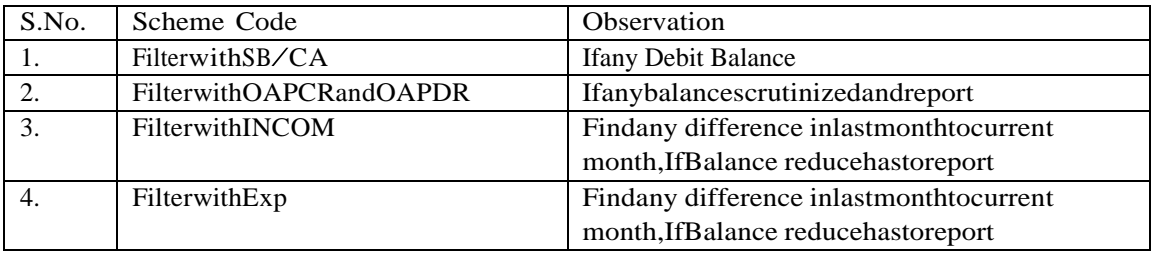

#### 1. Account due for review/ renewal (BranchID)

- Usecommand'HACDMTRinmenu>Go
- Selecttheperiodfrom 01-01-1990totherequiredperiod>F4
- After thatuse"HPR"forprint

# 2. LAD report (AuditorsID)

- Usecommand'LADRPT'inmenu>SolID>Submit
- After thatuse"HPR"forprint

# 3. Potential Non-performing assets (PNPA)(AuditorsID)

- Usecommand'LAODRPT' inmenu
- Use'F'forFinancialand'T'forTechnicalinreasoncodecolumn>F4
- Type `Y` inGenerateReportColumn
- Then Submit
- After thatuse"HPR"forprint

# 4. Non-Performing Asset (NPA)(BranchID)

- Usecommand'NPARPT'inmenu>Go
- Put thedateaslastdayofthemonthe.g.31-01-2018>F4
- After thatuse"HPR"forprint

#### 5. LABOD/ODBOD(BranchID)

- Usecommand'BOBMENU' inmenu>Go
- Select"Error&Warning(WR)">F4
- SelectReportonLABODAccount -SecurityDetail>F4
- Type SolIDofbranch
- Then use'LA172'and'OD002'inSchemeCodecolumn
- Then use"3"inreporttypeColumn>F4
- After thatuse"HPR"forprint

#### 6. Accountwiseinterestreport(AWIR)(BranchID)

- Usecommand'BOBMENU' inmenu>Go
- Select"Data CentreReport(DC)">F4
- Then select"AccountWise InterestReport">F4
- Put thedateaslastdayofthemonthe.g.31-01-2018
- Then use'CCA','LAA','ODA'&'PCA'inschemetype column>Submit
- After thatuse"HPR"forprint

7. FDRnotrenewed (OverdueFDR)(Branch ID)

- Usecommand'BOBMENU' inmenu>Go
- Select"Misc. DownloadsandReports(MM)">F4
- Then select"ReportonNot RenewedTermDeposit">F4
- ThenTypesolID>Submit
- After thatuse"HPR"forprint

8. Excess OverdrawnReport(BranchID)

- Usecommand'BOBMENU' inmenu>Go
- $\cdot$  Select"DailyReports(DL)" >F4
- Then select"ExcessOverdrawnReport">F4
- Put thedateaslastdayofthemonthe.g.31-01-2018>Submit
- After thatuse"HPR"forprint
- 9. Signaturenotscanned (AuditorsID)
	- Usecommand'JOTRPT'inmenu>Go
	- Then type ' $14$ ' and  $F4(GO)$
	- After thatuse"HPR"forprint

#### 10.TDA(Auditors ID)

- Usecommand'JOTRPT'inmenu>Go
- Then '4'andF4
- After thatuse"HPR"forprint
- 11.Newaccountsopenedduringthemonth(BranchID)
	- Usecommand'HACSP'inmenu>Go
	- Then selecttheMonthstartdateinopenLowvaluecolumn

Then selecttheMonthclosedateinopen Highvaluecolumn

- Then use'CAA'forcurrentaccount,'SBA'forsavingaccount,'TDA' forFDR'CCA'forcashcredit, 'LAA'fortermloan, 'ODA' for overdraft&'PCA'forpackingcreditinschemetypecolumn>Submit
- After thatuse"HPR"forprint
- 12.ForbalancesheetandP&Laccount(BranchID)

l,

- Usecommand'HGR1' inmenu>Go
- Then type'M'inreporttocolumn>'BS'and'PL'inreporttype
- Put INRinCCYcolumn
- Then date
- After thatuse"HPR"forprint

#### 13.Forbalancereport(BranchID)

- Usecommand'HBR'inmenu>Go
- Then type'M'inreporttocolumn>enterSolid>INRinCCYcolumn
- Then date>enterNinprintdetails
- Then useF2inTemplatefileandselect
- Then useHPRforPrintdetail

#### 14.Dormant/Inoperativeaccount(BranchID)

- Usecommand'HACSP'inmenu>Go
- Then type'D'fordormantand'I'forinoperativeinaccount status
- Then type'CAA'forcurrentaccountand'SBA'forsaving account>Submit
- Then useHPRforPrintdetail

#### 15.XOSstatement(BranchID)

Usecommand'IBL'inmenu>Go

Then type'Y'inXOSstatement>F4 . Then F4

Then copythereportandpasteinexcel

#### 16.Billofentrydueforsubmissionafterfirstreminder(BranchID)

Usecommand'IBL'inmenu>Go

- Then type'F'inbillofentrycolumn>F4
- Then F4
- Then use'B'backgroundand'N'inPrintdetail
- $\sqrt{10}$  Then F10

# 17.Billofentrydueforsubmissionaftersecond reminder(BranchID)

- Usecommand'IBL'inmenu>Go
- Then type'S'inbillofentrycolumn>F4
- $\sqrt{ }$  Then F4
- Then use'B'backgroundand'N'inPrintdetail
- $\sqrt{ }$  Then F10

#### 18.Bill of entry is overdue for submission (BranchID)

- Usecommand'IBL'inmenu>Go
- Then type 'O'inbillofentrycolumn>F4
- $\sqrt{ }$  Then F4
- Then use'B'backgroundand'N'inPrintdetail
- $\sqrt{ }$  Then F10

#### 19.CERSAIReport(BranchID)

- Usecommand'CERSREP'inmenu>Go
- Then type'R'and'D'inFunctioncode(2reportswillbegenerated)
- Then typesolIDofbranch
- Then put01-01-2001asstartdateandlastdayofreportingmonthas ToDate
- Then Submit
- Then useHPRforPrintdetail

#### 20.InventoryStatus(Securityitems)Report(BranchID)

Usecommand'HISRA'inmenu>Go

Then type'DL'inlocationclass/code .

Then submit

Then useHPRforPrintdetail

| S.No.      | MenuShortcut     | Description                                                  |
|------------|------------------|--------------------------------------------------------------|
| 1.         | <b>HACT</b>      | <b>AccountTurnoverDetails</b>                                |
| 2.         | <b>HACI</b>      | CustomerAccountInquiry                                       |
| 3.         | <b>HACLINQ</b>   | <b>Account LedgerInquiry</b>                                 |
| 4.         | <b>HACILA</b>    | Term LoanInquiry                                             |
| 5.         | <b>HACITD</b>    | Term DepositInquiry                                          |
| 6.         | <b>HACTI</b>     | <b>AccountSelectionPrint</b>                                 |
| 7.         | HACTODI/HTODCS   | TODInquiry                                                   |
| 8.         | HAITINQ/HAINTRPT | AccountInterestDetails(Normal+PanelInterest)                 |
| 9.         | <b>HINTCERT</b>  | <b>InterestCertificatePrint</b>                              |
| 10.        | <b>HALHI</b>     | AccountLimit HistoryInquiry(SanctionLimit/Drawing            |
|            |                  | Power)                                                       |
| 11.        | <b>HFTI/HFTR</b> | FinancialTransactionInquiry                                  |
| 12.        | <b>HINTTI</b>    | ReviewDate/Interest RateInquiry                              |
| 13.        | <b>HINTTMI</b>   | Interest TableInquiry(CheckPeggingofInterest)                |
| 14.        | HLACLI/HACLINQ/  | <b>Balance Inquiry</b>                                       |
|            | <b>HACCBAL</b>   |                                                              |
| 15.        | <b>HLFEEI</b>    | Loan FeesDetails                                             |
| 16.        | <b>HRENHIST</b>  | RenewalHistoryofTDA                                          |
| 17.        | <b>HRTHQRY</b>   | RatelistHistoryQuery                                         |
| 18.        | <b>HTDGSPI</b>   | SchemeParameterInquiry(TDA)                                  |
| 19.        | <b>HTDSIP</b>    | TDSInquiry&Printing                                          |
| 20.        | <b>IBH</b>       | InquiryonBillsHistory                                        |
| 21.        | <b>HBICR</b>     | <b>BillsInterestCollectionReport</b>                         |
| 22.        | <b>HBINTRPT</b>  | <b>Interest ReportforBill</b>                                |
| 23.        | <b>HEXCPRPT</b>  | ExceptionalReport                                            |
| 24.        | <b>HASSCR</b>    | AccountClassificationReport                                  |
| 25.        | <b>HISRA</b>     | InventoryStatusReport                                        |
| 26.        | <b>PLHTM</b>     | ForProcessingCharges&otherchargeseffected toP&L              |
|            |                  | head                                                         |
| 27.        | <b>HTODRP</b>    | TODReport                                                    |
| 28.        | <b>HGI</b>       | <b>BankGuarantee</b>                                         |
| 29.        | <b>ETDSMENU</b>  | <b>TDS Return</b>                                            |
| 30.        | <b>BOBMENU</b>   | a) Error &WarningReport>ReportofLABODaccount-                |
|            |                  | SecurityDetails                                              |
|            |                  | b) DailyReport>Excess/OverdrawnReport                        |
|            |                  | c) Misc. Downloads&Reports>ReportonnotRenewed                |
|            |                  | TermDeposit                                                  |
|            | <b>IBL</b>       | d) Misc. Downloads&Reports>Int.OnInt.Flag"Y"                 |
| 31.<br>32. | <b>HFBBR</b>     | ForeignBills Printing(FBP)<br>ForeignBills BalancingRegister |
| 33.        | <b>CERSAI</b>    | CentralRegistrySubsistingCharges                             |
| 34.        | <b>CERSREP</b>   | <b>CERSAIReport</b>                                          |
| 35.        | MRCM/VRCM        | ForModificationofAccountdetails                              |
|            |                  |                                                              |

FIN10MENUS

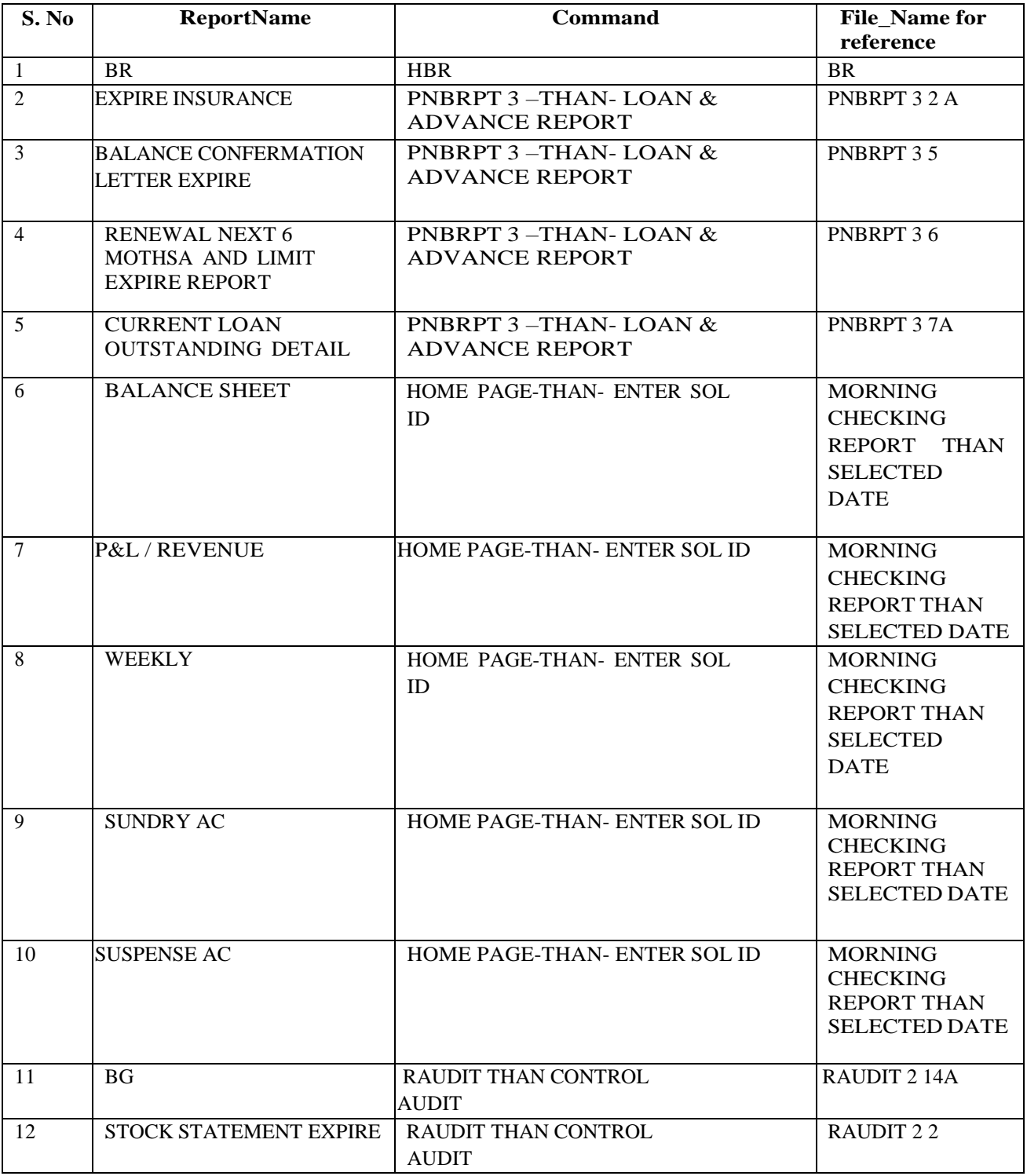

Following are the reports generate from Finacle 10 Menu for audit: PNB

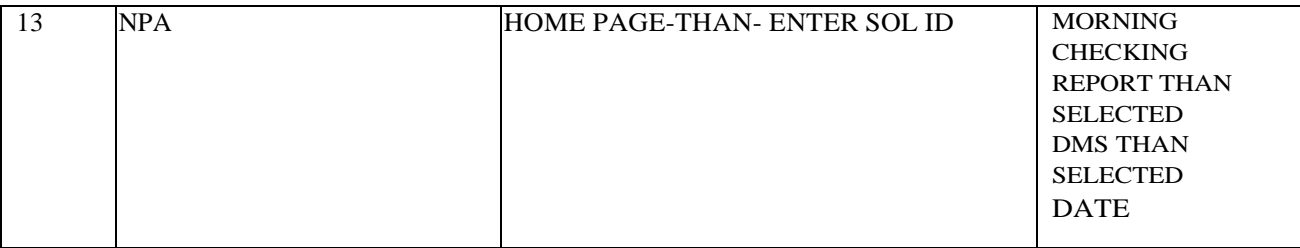

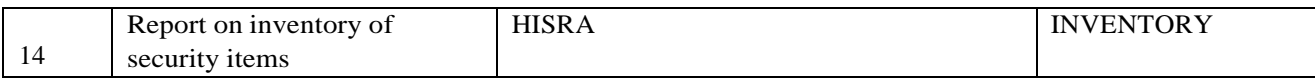

# FIN10 MENUS

#### PNB S.No. MenuShortcut Description 1 | HACI | Customer Account Inquiry 2. HACLINQ Account Ledger Inquiry 3. HACILA Term Loan Inquiry 4. HACLHM Account Limit History Inquiry (SanctionLimit/Drawing Power) 5. HLACLI/HACLINQ/ HACCBAL Balance Inquiry 6. HISRA Inventory Status Report